# **Remote Tags API**

# How to Use

In order to use the Remote Tag API, you need to make sure some requirements are matched.

# **Feature Requirements**

### **Project Settings**

To enable the RemoteAssets and RemoteTags features in your Project, you must be configured for the **Enterprise** Family. To do so, navigate to **Info > Settings**, and select the correct family.

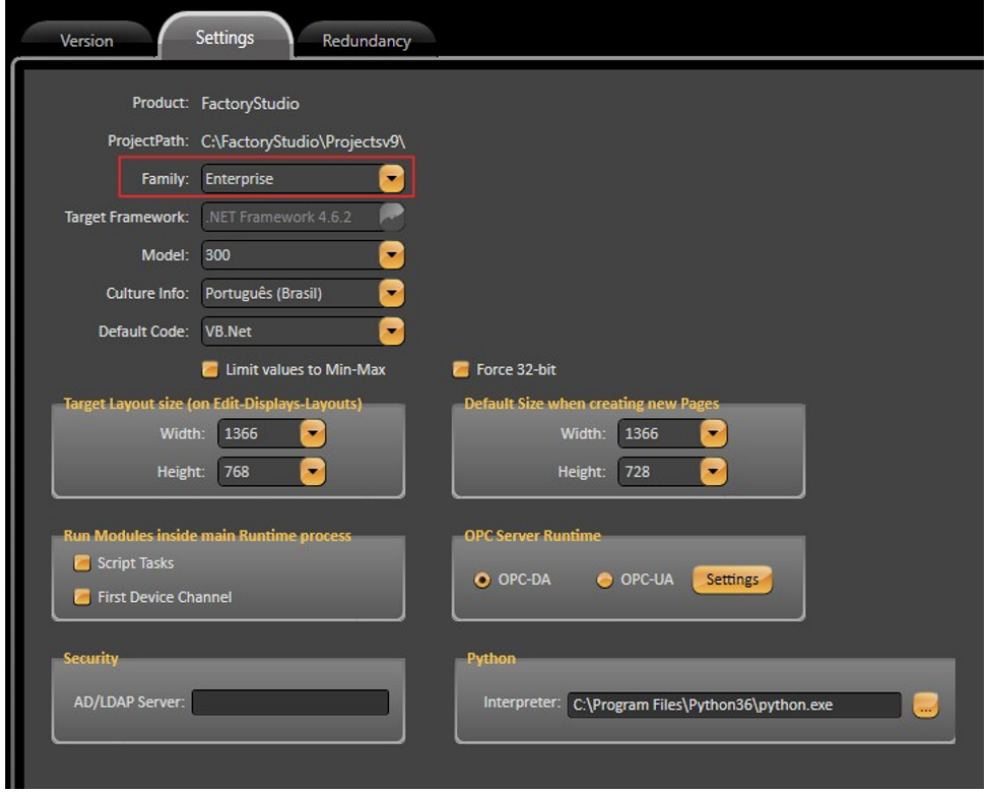

Otherwise, you may see an error message on your TraceWindow Logs, as shown in the image.

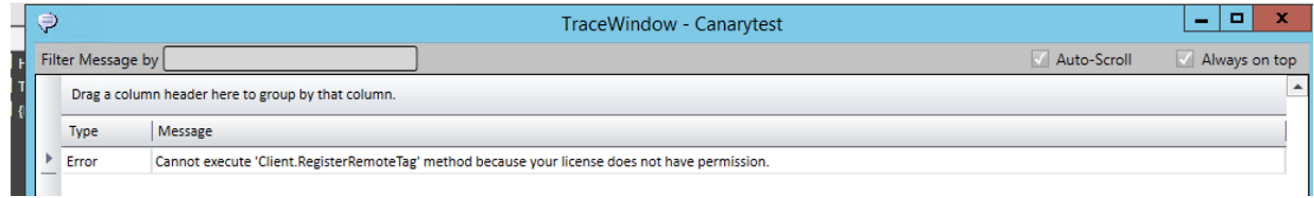

#### **Device Configuration**

In the **Devices** > **Channels** Tab, create a new Channel for the desired communication protocol. Configure the ProtocolOptions field with the necessary information if the driver requires it.

In the **Devices** > **Nodes** Tab, create a node, assign it to our newly created channel, and fill in the Station parameters as required by the driver.

There is no need to create communication Points when using the Remote Tags and Assets feature.

#### **Server Startup Task**

On **Scripts** > **Tasks,** select the default ServerStartup task, and go to its Code Editor environment. Add the following call method:

```
/// <summary>
/// Set device node for RemoteTags and RemoteAssets services.
/// It should be called on ServerStartup task only
/// </summary>
/// <param name="deviceNodeNameTags">Device Node Name for RemoteTags</param>
/// <param name="deviceNodeNameAssets">Device Node Name for RemoteAssets</param>
/// <returns></returns>
@Server.SetRemoteDeviceNode(string deviceNodeNameTags, string deviceNodeNameAssets)
E.g.:
string nodeRemoteTags = @Device.Node.<NodeForRemoteTags>.GetName(); string nodeRemoteAssets = @Device.Node.
<NodeForRemoteAssets>.GetName(); @Server.SetRemoteDeviceNode(nodeRemoteTags, nodeRemoteAssets);
```
This call method will enable some predefined methods available for Remote Tags and Assets in the chosen Node. These methods are described in the next sections.

# Runtime Methods

## **RegisterElementToTag**

This method allows you to map a whole RemoteAsset to a Tag. In order to do this, you need to create a Template with the same structure of your asset.

This means that you will have a Template that contains the same elements your Asset does. The method's syntax is:

```
/// <summary>
/// Register element name to tag on RemoteAssets service.
/// </summary>
/// <param name="assetName">Asset Name in Remote Device</param>
/// <param name="tagName">Tag Name in your Project</param>
/// <param name="readOnly">Flag indicating whether asset is read-only [Optional]</param>
/// <returns>Flag indicating success (true) or fail (false) </returns> @Client.RegisterElementToTag(string 
assetName, string tagName, [bool readOnly=false])
E.g.:
string assetName = "LuizOtavio\Motor1" string tagName = @Tag.Motor.GetName();
@Client.RegisterElementToTag(assetName, tagName);
// For Async method use @Client.RegisterElementToTagAsync(assetName, tagName);
```
When executing this method, you should see messages in the TraceWindow Logs stating that the Remote Asset was registered to a Parent Tag and its Template elements have their values updated.

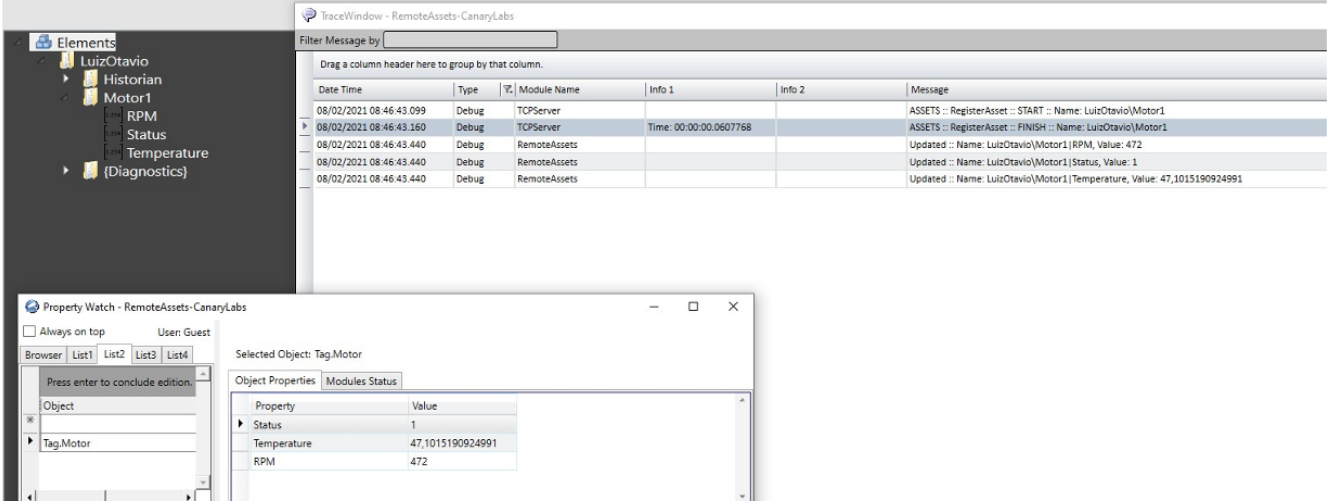

# **RegisterRemoteTag**

This method allows you to map a specific RemoteTag to a Project Tag.

```
/// <summary>
/// Register remote tag on RemoteTags service.
/// </summary>
/// <param name="remoteTagName">Tag Name in Remote Device</param>
/// <param name="tagName">Tag Name in your Project</param>
/// <param name="readOnly">Flag indicating whether asset is read-only [Optional]</param>
/// <param name="onlyValueProperty"> Flag indicating whether only value property is used (not Min, Max, 
EngUnits and Description) [Optional]</param>
/// <returns>Flag indicating success (true) or fail (false) </returns> @Client.RegisterRemoteTag(string 
remoteTagName, string tagName, [bool readOnly=false],
[bool onlyValueProperty=false])
E.g.:
string remoteTagName = "LuiOtavio\Historian|MyTag"; string tagName = @Tag.DoubleTag.GetName(); @Client.
RegisterRemoteTag(remoteTagName, tagName);
// For Async method use @Client.RegisterRemoteTagAsync(remoteTagName, tagName);
```
When executing this method, you should see messages in the TraceWindow Logs stating that the remoteTagName was registered and its value was updated.

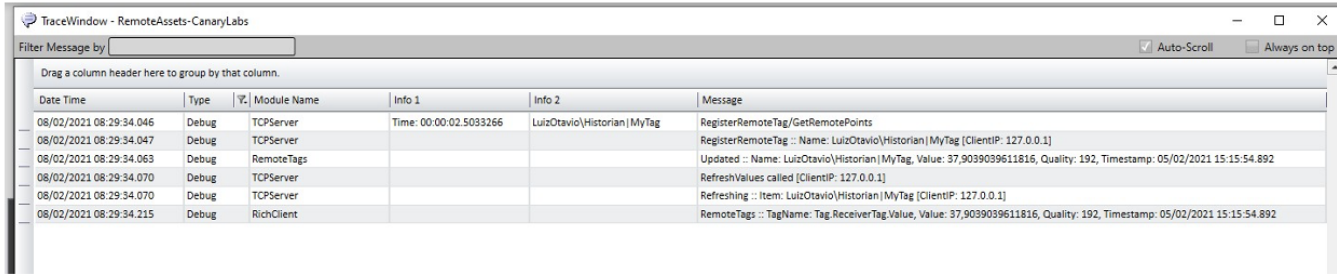

## **RefreshRemoteTags**

Performs a new reading on the registered elements.

The method's syntax is:

```
/// <summary>
/// Refresh Tags configured in RemoteTags service.
/// </summary>
/// <returns></returns> @Client.RefreshRemoteTags()
```
## **UnregisterRemoteTag**

Removes RemoteTags from the registered list.

The method's syntax is:

```
/// <summary>
/// Unregister remote tag on RemoteTags service.
/// </summary>
/// <param name="remoteTagName">Tag Name in Remote Device</param> @Client.UnregisterRemoteTag(string 
remoteTagName)
E.g.:
string remoteTagName = "LuiOtavio\Historian|MyTag"; string tagName = @Tag.DoubleTag.GetName(); @Client.
UnregisterRemoteTag(remoteTagName);
// For Async method use @Client.UnregisterRemoteTagAsync(remoteTagName, tagName);
```
## **UnregisterElementToTag**

Removes RemoteAssets from the registered list.

#### The method's syntax is:

```
/// <summary>
/// Unregister element name to tag on RemoteAssets service.
/// </summary>
/// <param name="assetName">Asset Name in Remote Device</param>
/// <returns>0 if Success</returns> @Client.RegisterElementToTag(string assetName)
E.g.:
string assetName = "LuizOtavio\Motor1" @Client.UnregisterElementToTag(assetName);
// For Async method use @Client.UnregisterElementToTagAsync(assetName);
```
## **UnregisterAllAssets**

Removes All RemoteAssets from the registered list.

The method's syntax is:

```
/// <summary>
/// Unregister all Assets from RemoteAssets service.
/// </summary>
/// <returns>0 if Success</returns> @Client.UnregisterAllAssets()
E.g.:
@Client.UnregisterAllAssets();
```
## **UnregisterAllRemoteTags**

Removes All RemoteTags from the registered list.

#### The method's syntax is:

```
/// <summary>
/// Unregister all Remote Tags from RemoteAssets service.
/// \langle/summary>
/// <returns>0 if Success</returns> @Client.UnregisterAllRemoteTags()
E.g.:
```
@Client.UnregisterAllRemoteTags();